# EPIAS **EPYS Projesi**

# **Teminat Modülü Web Servis Dokümanı**

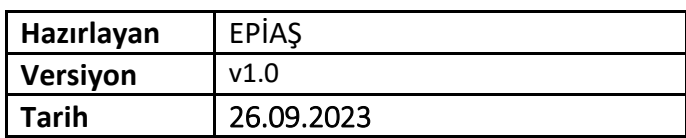

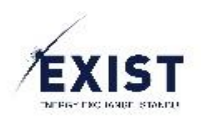

# İçindekiler

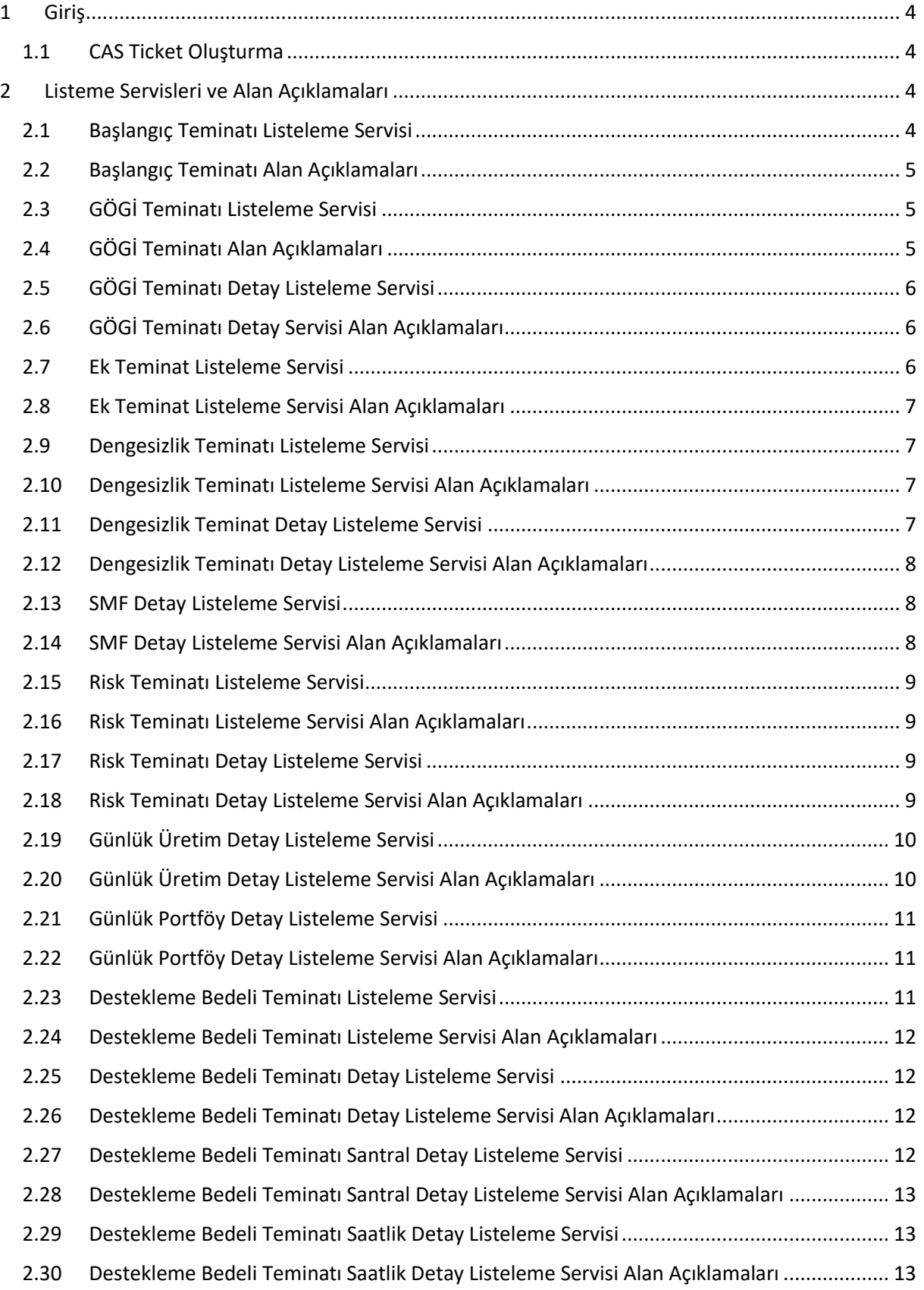

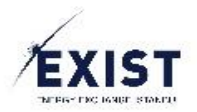

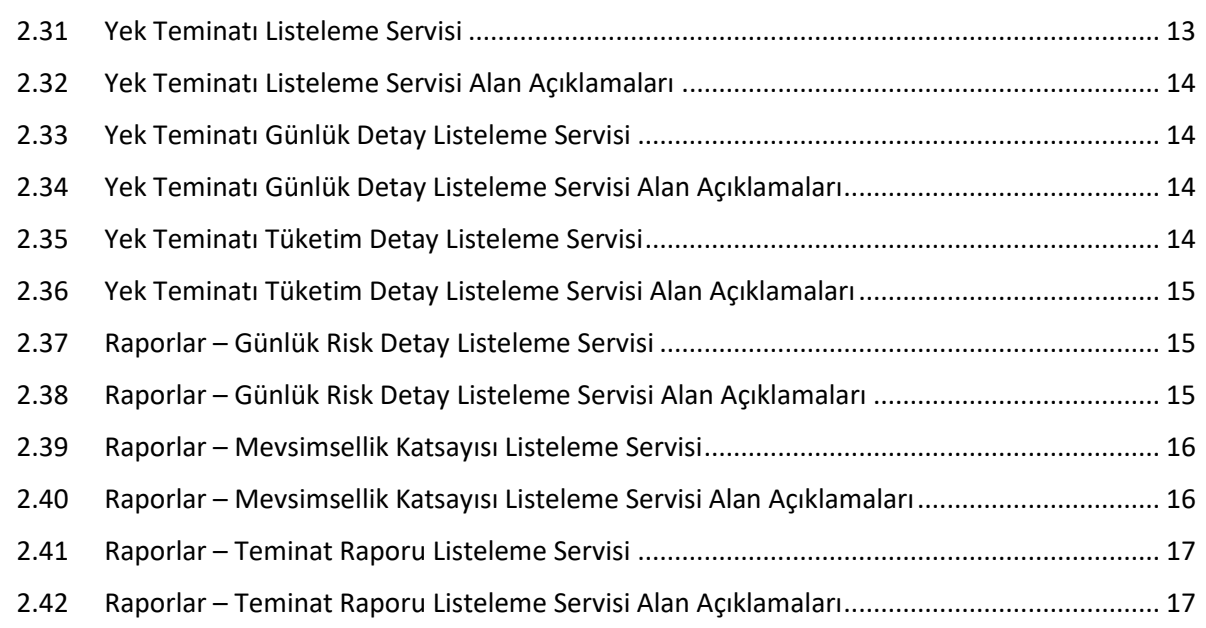

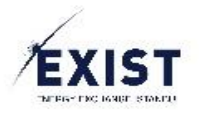

# <span id="page-3-0"></span>1 Giriş

Epys Teminat modülü ile kullanıma açılan web servislerin teknik detayları, servisi kullanmak için gerekli yetki bilgileri aşağıda yer almaktadır. EPYS web servislerini kullanabilmeniz için öncelikle CAS uygulaması üzerinden ticket alarak bu ticket'ı request header'ında (**TGT** key'i ile) iletmeniz gerekmektedir.

**NOT:** EPYS'nin test ortamını ([https://epys-prp.epias.com.tr](https://epys-prp.epias.com.tr/)) kullanmak için CAS'ın test ortamından ticket almanız gerekmektedir. Epys'nin canlı ortam'ını([https://epys.epias.com.tr](https://epys.epias.com.tr/)) kullanmak için CAS'ın canlı ortamından ticket almanız gerekmektedir.

**NOT:** Yetki işlemleri için test ortamı kullanılacaksa Ekys uygulmasının test ortamı ([https://test](https://test-ekys.epias.com.tr/)[ekys.epias.com.tr](https://test-ekys.epias.com.tr/)) üzerinden yetkilerin servisleri çağıracak kullanıcılara tanımlanması gerekmektedir.

# <span id="page-3-1"></span>1.1 CAS Ticket Oluşturma

URL(Canlı ortam) : <https://cas.epias.com.tr/cas/v1/tickets?format=text>

URL(Test ortamı) : <https://testcas.epias.com.tr/cas/v1/tickets?format=text>

adresine aşağıdaki değerleri **POST** metodu ile göndermeniz gerekmektedir. Gönderilen HTTP isteğinin header kısmında **Content-Type** karşılığında **application/x-www-form-urlencoded** yazmalıdır.

Body : username=KULLANICI\_ADI&password=SIFRE

Yukarıdaki ayarlamaları yaparak KULLANICI\_ADI kısmına kullanıcı adınızı SIFRE kısmına da kendi şifrenizi yazarak CAS TGT oluşturma servisini çağırabilirsiniz. Servis'i başarılı bir şekilde çağırmanız durumunda HTTP 201 cevabı ile birlikte aşağıdaki gibi bir ticket (TGT) oluşturmuş olacaksınız.

**Örnek Response:** TGT-9549-IQIE-AlB3Gy4gaaf-22hv2Dgi22-3lvulPo85HCjKWbwbHom-4Ncy0Cu1iF2gD30GIs-cas-5cc9c7b4d6-fnf6w

Oluşturduğunuz bu ticket ile yetkileriniz dahilinde EPYS'deki servisleri çağırabilirsiniz. Epys servisinin header'ına **TGT** key'i ile oluşturduğunuz bu ticket'ı vermeniz yeterli olacaktır.

**NOT:** Oluşturduğunuz TGT'nin geçerlilik süresi 45 dk maksimum süresi ise 8 saattir. Yani bir ticket oluşturulduktan sonra 45 dk boyunca kullanılmazsa geçersiz hale gelir. 45 dk'yı aşmayan sürelerde kullanılmaya devam ederse 8 saat kullanılabilir.

# <span id="page-3-2"></span>2 Listeme Servisleri ve Alan Açıklamaları

# <span id="page-3-3"></span>2.1 Başlangıç Teminatı Listeleme Servisi

Servisi çağırmak için EPYS uygulaması altında aşağıdaki yetkiye sahip olmanız gerekmektedir.

• **Teminat - Teminat Bilgileri Okuma Yetkisi**

URL(Canlı Ortam) : <https://epys.epias.com.tr/gogi-collateral/rest/v1/initial-collateral/list>

URL(Test Ortamı) : <https://epys-prp.epias.com.tr/gogi-collateral/rest/v1/initial-collateral/list>

adresine aşağıdaki değerleri **POST** metodu ile göndermeniz gerekmektedir. Gönderilen HTTP isteğinin header kısmında **Content-Type** karşılığında **application/json** yazmalıdır.

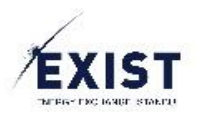

# **Örnek Request:**

```
{
     "validityDate": "2023-09-28T00:00:00+03:00"
}
```
# <span id="page-4-0"></span>2.2 Başlangıç Teminatı Alan Açıklamaları

**amount:** sorgulanan gün için geçerli olan başlangıç teminat tutarını belirtir.

**effectiveDate:** hesaplanan tutarın hangi tarihten itibaren geçerli olduğunu belirtir.

# <span id="page-4-1"></span>2.3 GÖGİ Teminatı Listeleme Servisi

Servisi çağırmak için EPYS uygulaması altında aşağıdaki yetkiye sahip olmanız gerekmektedir.

# • **Teminat - Teminat Bilgileri Okuma Yetkisi**

URL(Canlı Ortam) : <https://epys.epias.com.tr/gogi-collateral/rest/v1/calculation/calculated/details>

URL(Test Ortamı) : <https://epys-prp.epias.com.tr/gogi-collateral/rest/v1/calculation/calculated/details>

adresine aşağıdaki değerleri **POST** metodu ile göndermeniz gerekmektedir. Gönderilen HTTP isteğinin header kısmında **Content-Type** karşılığında **application/json** yazmalıdır.

**Not:** Gögi listeleme servisi geçerlilik tarihine göre sorgulanmaktadır. Ekranda ödeme tarihi üzerinden gösterim yapılmaktadır. Bugün hesaplanan değerin ödeme tarihi bir sonraki iş günü olmaktadır. Yani ekranda 2023-09-28 saat 11 kontrolü için gördüğünüz değeri servis üzerinden almak için validityDate parametresine 2023-09-27 değerini göndermeniz gerekmektedir.

#### **Örnek Request:**

```
{
     "validityDate": "2023-09-28T00:00:00+03:00"
}
```
# <span id="page-4-2"></span>2.4 GÖGİ Teminatı Alan Açıklamaları

**receivable :** Alacak tutarı belirtir.

**debt :** Borç tutarı belirtir.

**net :** Net tutarı belirtir.

**collateralType :** Hesaplamaya dahil edilen verinin hangi piyasada oluştuğunu belirtir. Bu alanda sadece "DAM" ve "IDM" değeri olabilir.

- **DAM :** Gün öncesi piyasası (GÖP)
- **IDM :** Gün içi piyasası (GİP)

**kdays :** "k" günü sayısı

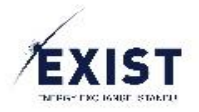

# <span id="page-5-0"></span>2.5 GÖGİ Teminatı Detay Listeleme Servisi

Servisi çağırmak için EPYS uygulaması altında aşağıdaki yetkiye sahip olmanız gerekmektedir.

#### • **Teminat - Teminat Bilgileri Okuma Yetkisi**

URL(Canlı Ortam) : <https://epys.epias.com.tr/gogi-collateral/rest/v1/data/details>

URL(Test Ortamı) : <https://epys-prp.epias.com.tr/gogi-collateral/rest/v1/data/details>

adresine aşağıdaki değerleri **POST** metodu ile göndermeniz gerekmektedir. Gönderilen HTTP isteğinin header kısmında **Content-Type** karşılığında **application/json** yazmalıdır.

**Not:** Gögi detay listeleme servisi geçerlilik tarihine göre sorgulanmaktadır. Ekranda ödeme tarihi üzerinden gösterim yapılmaktadır. Bugün hesaplanan değerin ödeme tarihi bir sonraki iş günü olmaktadır. Yani ekranda 2023-09-28 saat 11 kontrolü için gördüğünüz değeri servis üzerinden almak için validityDate parametresine 2023-09-27 değerini göndermeniz gerekmektedir.

#### **Örnek Request:**

```
{
     "validityDate": "2023-09-28T00:00:00+03:00"
}
```
# <span id="page-5-1"></span>2.6 GÖGİ Teminatı Detay Servisi Alan Açıklamaları

**validityDate :** Teslim tarihi **damReceivable :** Göp Alacak **damDebt :** Göp Borç **idmReceivable :** Gip Alacak **idmDebt :** Gip Borç

# <span id="page-5-2"></span>2.7 Ek Teminat Listeleme Servisi

Servisi çağırmak için EPYS uygulaması altında aşağıdaki yetkiye sahip olmanız gerekmektedir.

#### • **Teminat - Teminat Bilgileri Okuma Yetkisi**

URL(Canlı Ortam) : <https://epys.epias.com.tr/collateral/rest/v1/additional/list>

URL(Test Ortamı) : <https://epys-prp.epias.com.tr/collateral/rest/v1/additional/list>

adresine aşağıdaki değerleri **POST** metodu ile göndermeniz gerekmektedir. Gönderilen HTTP isteğinin header kısmında **Content-Type** karşılığında **application/json** yazmalıdır.

Bu serviste sorgulanan ödeme tarihi ve varsa bir sonraki ödeme tarihli ek teminat değerleri dönmektedir. Saat 17 kontrolü seçilirse sorgulanan tarihten sonraki ödeme tarihi bu kontrolde kullanılacağı için o değer dönmektedir.

#### **Örnek Request:**

{

```
 "paymentDate": "2023-09-28T00:00:00+03:00",
```
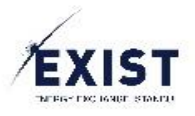

```
 "controlHour": "HOUR_11"
```
}

**Not : "controlHour"** parametresi statik değer almaktadır. Bu alana sadece "HOUR\_11" yada "HOUR\_17" değeri verilmelidir.

<span id="page-6-0"></span>2.8 Ek Teminat Listeleme Servisi Alan Açıklamaları

**paymentDate :** Ödeme tarihi

**additionalCollateralAmount :** Ek teminat tutarı (Avans düşülmemiş tutar)

**defaultAdvanceAmount :** Avans tutarı

**calculatedAdditionalCollateralAmount :** Ek teminat tutarı (Avans düşülmüş net tutar)

#### <span id="page-6-1"></span>2.9 Dengesizlik Teminatı Listeleme Servisi

Servisi çağırmak için EPYS uygulaması altında aşağıdaki yetkiye sahip olmanız gerekmektedir.

#### • **Teminat - Teminat Bilgileri Okuma Yetkisi**

URL(Canlı Ortam) : <https://epys.epias.com.tr/imbalance-collateral/v1/imbalance-collateral/list>

URL(Test Ortamı) : <https://epys-prp.epias.com.tr/imbalance-collateral/v1/imbalance-collateral/list>

adresine aşağıdaki değerleri **POST** metodu ile göndermeniz gerekmektedir. Gönderilen HTTP isteğinin header kısmında **Content-Type** karşılığında **application/json** yazmalıdır.

#### **Örnek Request:**

```
{
     "effectiveDateStart": "2023-09-28T00:00:00+03:00"
```

```
}
```
# <span id="page-6-2"></span>2.10 Dengesizlik Teminatı Listeleme Servisi Alan Açıklamaları

**description :** Açıklama

**amount :** Dengesizlik teminat tutarı

**aosmfMonthCount :** Aosmf hesabında kullanılan ay sayısı

**aosmfQueryPeriod :** Aosmf hesabının hangi uzlaştırma döneminde yapıldığını belirtir. Aynı zamanda hesaplamanın hangi uzlaştırma dönemi ile yapıldığını belirtir.

#### <span id="page-6-3"></span>2.11 Dengesizlik Teminat Detay Listeleme Servisi

Servisi çağırmak için EPYS uygulaması altında aşağıdaki yetkiye sahip olmanız gerekmektedir.

#### • **Teminat - Teminat Bilgileri Okuma Yetkisi**

URL(Canlı Ortam) : <https://epys.epias.com.tr/imbalance-collateral/v1/imbalance-collateral/list/detail>

URL(Test Ortamı) : <https://epys-prp.epias.com.tr/imbalance-collateral/v1/imbalance-collateral/list/detail>

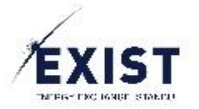

adresine aşağıdaki değerleri **POST** metodu ile göndermeniz gerekmektedir. Gönderilen HTTP isteğinin header kısmında **Content-Type** karşılığında **application/json** yazmalıdır.

**Not :** Bu servisi çağırırken dengesizlik teminatının hesplandığı uzlaştırma dönemi ile çağırmanız gerekmektedir. Dengesizlik teminatı listeleme servisi ile dönen response'daki **"aosmfQueryPeriod"** alanını göndermeniz gerekiyor.

#### **Örnek Request:**

```
{
     "effectiveDateStart": "2023-09-28T00:00:00+03:00"
```
}

<span id="page-7-0"></span>2.12 Dengesizlik Teminatı Detay Listeleme Servisi Alan Açıklamaları

**period :** Uzlaştırma dönemi

**edm :** Enerji Dengesizlik miktarı

**usedDamDeduction :** Göp kesinti miktarı

**sri :** SFK DM (Sekonder Frekans Kontrol Dengesizlik Miktarı)

**usedEdm :** Teminata konu olan dengesizlik miktarı

**aosmf :** Smf ortalaması

# <span id="page-7-1"></span>2.13 SMF Detay Listeleme Servisi

Servisi çağırmak için EPYS uygulaması altında aşağıdaki yetkiye sahip olmanız gerekmektedir.

#### • **Teminat - Teminat Bilgileri Okuma Yetkisi**

URL(Canlı Ortam) : <https://epys.epias.com.tr/imbalance-collateral/v1/imbalance-collateral/list/aosmf>

URL(Test Ortamı) : <https://epys-prp.epias.com.tr/imbalance-collateral/v1/imbalance-collateral/list/aosmf>

adresine aşağıdaki değerleri **POST** metodu ile göndermeniz gerekmektedir. Gönderilen HTTP isteğinin header kısmında **Content-Type** karşılığında **application/json** yazmalıdır.

#### **Örnek Request:**

```
{
     "effectiveDateStart": "2023-08-01T00:00:00+03:00",
     "monthCount":12
}
```
# <span id="page-7-2"></span>2.14 SMF Detay Listeleme Servisi Alan Açıklamaları

#### **period :** Uzlaştırma dönemi

**aosmf :** İlgili uzlaştırma dönemi için hesaplanan smf ortalama değeri

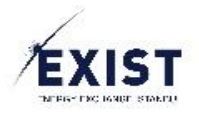

# <span id="page-8-0"></span>2.15 Risk Teminatı Listeleme Servisi

Servisi çağırmak için EPYS uygulaması altında aşağıdaki yetkiye sahip olmanız gerekmektedir.

#### • **Teminat - Teminat Bilgileri Okuma Yetkisi**

URL(Canlı Ortam) : <https://epys.epias.com.tr/risk-collateral/rest/v1/list/risk-collateral-by-org>

URL(Test Ortamı) : <https://epys-prp.epias.com.tr/risk-collateral/rest/v1/list/risk-collateral-by-org>

adresine aşağıdaki değerleri **POST** metodu ile göndermeniz gerekmektedir. Gönderilen HTTP isteğinin header kısmında **Content-Type** karşılığında **application/json** yazmalıdır.

#### **Örnek Request:**

```
{
     "paymentDate": "2023-09-28T00:00:00+03:00"
}
```
<span id="page-8-1"></span>2.16 Risk Teminatı Listeleme Servisi Alan Açıklamaları

#### **ValidityDate :** Tarih

**organizationId :** Organizasyon id

**riskCollateralAmount :** Risk teminat tutarı

**riskCollateralLastPaymentDateAmount :** Fatura son ödeme tarihi için yapılan ikinci risk hesabından elde edilen tutar

#### <span id="page-8-2"></span>2.17 Risk Teminatı Detay Listeleme Servisi

Servisi çağırmak için EPYS uygulaması altında aşağıdaki yetkiye sahip olmanız gerekmektedir.

#### • **Teminat - Teminat Bilgileri Okuma Yetkisi**

URL(Canlı Ortam) : <https://epys.epias.com.tr/risk-collateral/rest/v1/list/risk-daily-by-validity-date>

URL(Test Ortamı) : <https://epys-prp.epias.com.tr/risk-collateral/rest/v1/list/risk-daily-by-validity-date>

adresine aşağıdaki değerleri **POST** metodu ile göndermeniz gerekmektedir. Gönderilen HTTP isteğinin header kısmında **Content-Type** karşılığında **application/json** yazmalıdır.

#### **Örnek Request:**

```
{
     "validityDate": "2023-09-28T00:00:00+03:00"
}
```
# <span id="page-8-3"></span>2.18 Risk Teminatı Detay Listeleme Servisi Alan Açıklamaları

**totalAmount :** Sorgulanan tarihe ait toplam risk teminat tutarı

**effectiveDate :** Tarih

```
damPurchaseAmount : GÖP Alış Miktarı
```
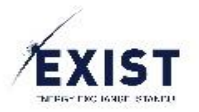

**damSalesAmount :** GÖP Satış Miktarı **idmPurchaseAmount :** GİP Alış Miktarı **idmSalesAmount :** GİP Satış Miktarı **bilateralContractPurchaseAmount :** İkili Anlaşma Alış Miktarı **bilateralContractSalesAmount :** İkili Anlaşma Satış Miktarı **efmPurchaseAmount :** VEP Alış Miktarı **efmSalesAmount :** VEP Satış Miktarı **totalConsumption :** Portföy Tüketim **totalGeneration :** Üretim Miktarı **upRegulationEnergy :** YAL Miktarı **downRegulationEnergy :** YAT Miktarı **deduction :** GÖP Kesinti Miktarı **quantity :** Günlük Risk Miktarı **imbalancePrice :** Dengesizlik Fiyatı **amount :** Günlük Risk Tutarı

# <span id="page-9-0"></span>2.19 Günlük Üretim Detay Listeleme Servisi

Servisi çağırmak için EPYS uygulaması altında aşağıdaki yetkiye sahip olmanız gerekmektedir.

#### • **Teminat - Teminat Bilgileri Okuma Yetkisi**

URL(Canlı Ortam) : <https://epys.epias.com.tr/risk-collateral/rest/v1/list/dsg-risk-daily-generation>

URL(Test Ortamı) : <https://epys-prp.epias.com.tr/risk-collateral/rest/v1/list/dsg-risk-daily-generation>

adresine aşağıdaki değerleri **POST** metodu ile göndermeniz gerekmektedir. Gönderilen HTTP isteğinin header kısmında **Content-Type** karşılığında **application/json** yazmalıdır.

#### **Örnek Request:**

```
{
     "validityDate": "2023-09-28T00:00:00+03:00"
}
```
# <span id="page-9-1"></span>2.20 Günlük Üretim Detay Listeleme Servisi Alan Açıklamaları

**ytbsGeneration :** YTBS Üretim Miktarı **installedPowerGeneration :** İşletmedeki Güce Göre Üretim Miktarı **asyncCapacity :** Asenkron Kapasite **manualGeneration :** Manuel Üretim Miktarı

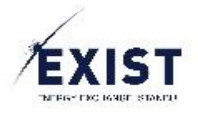

# <span id="page-10-0"></span>2.21 Günlük Portföy Detay Listeleme Servisi

Servisi çağırmak için EPYS uygulaması altında aşağıdaki yetkiye sahip olmanız gerekmektedir.

#### • **Teminat - Teminat Bilgileri Okuma Yetkisi**

URL(Canlı Ortam) : <https://epys.epias.com.tr/risk-collateral/v1/portfolio/dsg/list>

URL(Test Ortamı) : <https://epys-prp.epias.com.tr/risk-collateral/v1/portfolio/dsg/list>

adresine aşağıdaki değerleri **POST** metodu ile göndermeniz gerekmektedir. Gönderilen HTTP isteğinin header kısmında **Content-Type** karşılığında **application/json** yazmalıdır.

#### **Örnek Request:**

```
{
     "effectiveDate": "2023-09-28T00:00:00+03:00"
}
```
# <span id="page-10-1"></span>2.22 Günlük Portföy Detay Listeleme Servisi Alan Açıklamaları

**asyncCapacityAmount:** Asenkron kapasite miktarı **manualConsumption:** Manuel tüketim miktarı **portfolioDetails :** Portföy detaylarının yer aldığı liste **effectiveDate :** Teslim tarihi **meterReadingCompanyId :** Sayaç okuyan kurum id **meterReadingCompanyName :** Sayaç okuyan kurum adı **portfolio :** Tüketim (MWh) **seasonalConstant :** Mevsimsellik katsayısı (MWh) **portfolioWithSeasonalConstant :** Mevsimsellik katsayısı uygulanmış tüketim (MWh) 2.23 Destekleme Bedeli Teminatı Listeleme Servisi

<span id="page-10-2"></span>Servisi çağırmak için EPYS uygulaması altında aşağıdaki yetkiye sahip olmanız gerekmektedir.

#### • **Teminat - Teminat Bilgileri Okuma Yetkisi**

URL(Canlı Ortam) : <https://epys.epias.com.tr/rbs-collateral/rest/v1/list>

URL(Test Ortamı) : <https://epys-prp.epias.com.tr/rbs-collateral/rest/v1/list>

adresine aşağıdaki değerleri **POST** metodu ile göndermeniz gerekmektedir. Gönderilen HTTP isteğinin header kısmında **Content-Type** karşılığında **application/json** yazmalıdır.

# **Örnek Request:**

```
{
     "paymentDate": "2023-09-28T00:00:00+03:00",
     "controlHour": "HOUR_11"
```
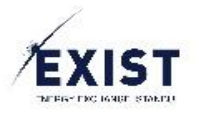

} **Not : "controlHour"** parametresi statik değer almaktadır. Bu alana sadece "HOUR\_11" yada "HOUR\_17" değeri verilmelidir.

<span id="page-11-0"></span>2.24 Destekleme Bedeli Teminatı Listeleme Servisi Alan Açıklamaları

**paymentDate :** Ödeme tarihi

**rbsCollateralAmount :** Tutar

# <span id="page-11-1"></span>2.25 Destekleme Bedeli Teminatı Detay Listeleme Servisi

Servisi çağırmak için EPYS uygulaması altında aşağıdaki yetkiye sahip olmanız gerekmektedir.

#### • **Teminat - Teminat Bilgileri Okuma Yetkisi**

URL(Canlı Ortam) : <https://epys.epias.com.tr/rbs-collateral/rest/v1/powerplant/list>

URL(Test Ortamı) : <https://epys-prp.epias.com.tr/rbs-collateral/rest/v1/powerplant/list>

adresine aşağıdaki değerleri **POST** metodu ile göndermeniz gerekmektedir. Gönderilen HTTP isteğinin header kısmında **Content-Type** karşılığında **application/json** yazmalıdır.

#### **Örnek Request:**

```
{
     "paymentDate": "2023-09-28T00:00:00+03:00
}
```
<span id="page-11-2"></span>2.26 Destekleme Bedeli Teminatı Detay Listeleme Servisi Alan Açıklamaları

**powerPlantId :** Santral Id

**powerPlantName :** Santral Adı

**sourceType :** Kaynak Tipi

**price :** Destekleme Bedeli Tutarı (TL)

**summaryDto :** Bu obje altındaki "**price**" alanı toplam tutarı ifade eder

<span id="page-11-3"></span>2.27 Destekleme Bedeli Teminatı Santral Detay Listeleme Servisi

Servisi çağırmak için EPYS uygulaması altında aşağıdaki yetkiye sahip olmanız gerekmektedir.

• **Teminat - Teminat Bilgileri Okuma Yetkisi**

URL(Canlı Ortam) : <https://epys.epias.com.tr/rbs-collateral/rest/v1/powerplant/detail>

URL(Test Ortamı) : <https://epys-prp.epias.com.tr/rbs-collateral/rest/v1/powerplant/detail>

adresine aşağıdaki değerleri **POST** metodu ile göndermeniz gerekmektedir. Gönderilen HTTP isteğinin header kısmında **Content-Type** karşılığında **application/json** yazmalıdır.

**Örnek Request:** 

```
{
```
"paymentDate": "2023-09-28T00:00:00+03:00,

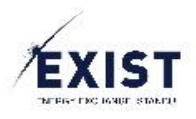

```
 "powerPlantId": 9999999999
```
}

<span id="page-12-0"></span>2.28 Destekleme Bedeli Teminatı Santral Detay Listeleme Servisi Alan Açıklamaları

**effectiveDate :** Tarih

```
powerPlantId : Santral Id
```

```
price : Günlük Toplam DBT (TL)
```
# <span id="page-12-1"></span>2.29 Destekleme Bedeli Teminatı Saatlik Detay Listeleme Servisi

Servisi çağırmak için EPYS uygulaması altında aşağıdaki yetkiye sahip olmanız gerekmektedir.

# • **Teminat - Teminat Bilgileri Okuma Yetkisi**

URL(Canlı Ortam) : <https://epys.epias.com.tr/rbs-collateral/rest/v1/powerplant/hourly>

URL(Test Ortamı) : <https://epys-prp.epias.com.tr/rbs-collateral/rest/v1/powerplant/hourly>

adresine aşağıdaki değerleri **POST** metodu ile göndermeniz gerekmektedir. Gönderilen HTTP isteğinin header kısmında **Content-Type** karşılığında **application/json** yazmalıdır.

# **Örnek Request:**

```
{
     "paymentDate": "2023-10-09T00:00:00+03:00",
     "effectiveDate": "2023-09-01T00:00:00+03:00",
     "powerPlantId": 9999999999,
     "page": {
         "number": 1,
         "size": 100
     }
}
```
<span id="page-12-2"></span>2.30 Destekleme Bedeli Teminatı Saatlik Detay Listeleme Servisi Alan Açıklamaları

**powerPlantId :** Santral Id **effectiveDate :** Tarih **mcp :** PTF (TL / MWh) **bcPrice :** İkili Anlaşma Fiyatı (TL / MWh) **auf :** AUF (TL / MWh) **generation :** Üretim Miktarı (MWh) **bcAmount :** İkili Anlaşma (MWh) **price :** Tutar (TL) 2.31 Yek Teminatı Listeleme Servisi

<span id="page-12-3"></span>Servisi çağırmak için EPYS uygulaması altında aşağıdaki yetkiye sahip olmanız gerekmektedir.

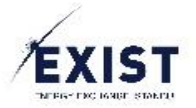

#### • **Teminat - Teminat Bilgileri Okuma Yetkisi**

URL(Canlı Ortam) : <https://epys.epias.com.tr/res-collateral/rest/v1/list>

URL(Test Ortamı) : <https://epys-prp.epias.com.tr/res-collateral/rest/v1/list>

adresine aşağıdaki değerleri **POST** metodu ile göndermeniz gerekmektedir. Gönderilen HTTP isteğinin header kısmında **Content-Type** karşılığında **application/json** yazmalıdır.

#### **Örnek Request:**

```
{
     "paymentDate": "2023-09-28T00:00:00+03:00",
     "controlHour": "HOUR_11"
}
```
# <span id="page-13-0"></span>2.32 Yek Teminatı Listeleme Servisi Alan Açıklamaları

#### **validityDate :** Ödeme Tarihi **resCollateralAmount :** Tutar (TL)

#### <span id="page-13-1"></span>2.33 Yek Teminatı Günlük Detay Listeleme Servisi

Servisi çağırmak için EPYS uygulaması altında aşağıdaki yetkiye sahip olmanız gerekmektedir.

#### • **Teminat - Teminat Bilgileri Okuma Yetkisi**

URL(Canlı Ortam) : <https://epys.epias.com.tr/res-collateral/rest/v1/list/res-daily-detail>

URL(Test Ortamı) : <https://epys-prp.epias.com.tr/res-collateral/rest/v1/list/res-daily-detail>

adresine aşağıdaki değerleri **POST** metodu ile göndermeniz gerekmektedir. Gönderilen HTTP isteğinin header kısmında **Content-Type** karşılığında **application/json** yazmalıdır.

#### **Örnek Request:**

```
{
     "paymentDate": "2023-09-28T00:00:00+03:00"
}
2.34 Yek Teminatı Günlük Detay Listeleme Servisi Alan Açıklamaları
```
#### <span id="page-13-2"></span>**effectiveDate :**

**withdrawal :** Tüketim (MWh)

**autoProducerWithdrawal :** Üretim Tesis Çekiş Miktarı (MWh)

**autoProducerSupply :** Otop. Üretim Miktarı (MWh)

**totalConsumption :** Tüketim (MWh)

**resConstant :** Öngörülen YEK Birim Maliyeti (TL/MWh)

**amount :** Günlük YEK Tutarı (TL)

#### <span id="page-13-3"></span>2.35 Yek Teminatı Tüketim Detay Listeleme Servisi

Servisi çağırmak için EPYS uygulaması altında aşağıdaki yetkiye sahip olmanız gerekmektedir.

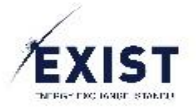

#### • **Teminat - Teminat Bilgileri Okuma Yetkisi**

URL(Canlı Ortam) : <https://epys.epias.com.tr/res-collateral/rest/v1/withdrawal-details/list>

URL(Test Ortamı) : <https://epys-prp.epias.com.tr/res-collateral/rest/v1/withdrawal-details/list>

adresine aşağıdaki değerleri **POST** metodu ile göndermeniz gerekmektedir. Gönderilen HTTP isteğinin header kısmında **Content-Type** karşılığında **application/json** yazmalıdır.

#### **Örnek Request:**

```
{
     "effectiveDate": "2023-09-01T00:00:00+03:00",
     "paymentDate": "2023-09-28T00:00:00+03:00"
}
```
# <span id="page-14-0"></span>2.36 Yek Teminatı Tüketim Detay Listeleme Servisi Alan Açıklamaları

#### **withdrawalType :** Tür

**meterReadingCompanyId :** Sayaç Okuyan Kurum Id

**meterReadingCompanyName :** Sayaç Okuyan Kurum Adı (Bölge)

**seasonalConstant :** Mevsimsellik Katsayısı

**withdrawalWithSeasonalConstant :** Mevsimsellik Katsayısı Uygulanmış Tüketim (MWh)

#### <span id="page-14-1"></span>2.37 Raporlar – Günlük Risk Detay Listeleme Servisi

Servisi çağırmak için EPYS uygulaması altında aşağıdaki yetkiye sahip olmanız gerekmektedir.

#### • **Teminat - Günlük Risk Detay Okuma Yetkisi**

URL(Canlı Ortam) : <https://epys.epias.com.tr/risk-collateral/rest/v1/list/risk-daily-detail>

URL(Test Ortamı) : <https://epys-prp.epias.com.tr/risk-collateral/rest/v1/list/risk-daily-detail>

adresine aşağıdaki değerleri **POST** metodu ile göndermeniz gerekmektedir. Gönderilen HTTP isteğinin header kısmında **Content-Type** karşılığında **application/json** yazmalıdır.

#### **Örnek Request:**

```
{
     "startDate": "2023-09-01T00:00:00+03:00",
     "endDate": "2023-09-28T00:00:00+03:00"
}
```
**Not :** Bu servis ile listelenen değerler ilgili güne ait son versiyon değerleridir. Teminat bilgileri kısmında yer alan servis hesaplamaya giren versiyonları dönmektedir.

#### <span id="page-14-2"></span>2.38 Raporlar – Günlük Risk Detay Listeleme Servisi Alan Açıklamaları

**totalAmount :** Bu alan bu serviste kullanılmamaktadır.

**effectiveDate :** Tarih

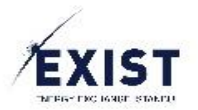

**damPurchaseAmount :** GÖP Alış Miktarı **damSalesAmount :** GÖP Satış Miktarı **idmPurchaseAmount :** GİP Alış Miktarı **idmSalesAmount :** GİP Satış Miktarı **bilateralContractPurchaseAmount :** İkili Anlaşma Alış Miktarı **bilateralContractSalesAmount :** İkili Anlaşma Satış Miktarı **efmPurchaseAmount :** VEP Alış Miktarı **efmSalesAmount :** VEP Satış Miktarı **totalConsumption :** Portföy Tüketim **totalGeneration :** Üretim Miktarı **upRegulationEnergy :** YAL Miktarı **downRegulationEnergy :** YAT Miktarı **deduction :** GÖP Kesinti Miktarı **quantity :** Günlük Risk Miktarı **imbalancePrice :** Dengesizlik Fiyatı **amount :** Günlük Risk Tutarı

# <span id="page-15-0"></span>2.39 Raporlar – Mevsimsellik Katsayısı Listeleme Servisi

Servisi çağırmak için EPYS uygulaması altında aşağıdaki yetkiye sahip olmanız gerekmektedir.

#### • **Teminat - Mevsimsellik Katsayısı Okuma Yetkisi**

URL(Canlı Ortam) : <https://epys.epias.com.tr/risk-collateral/seasonal/v1/list/seasonal>

URL(Test Ortamı) : <https://epys-prp.epias.com.tr/risk-collateral/seasonal/v1/list/seasonal>

adresine aşağıdaki değerleri **POST** metodu ile göndermeniz gerekmektedir. Gönderilen HTTP isteğinin header kısmında **Content-Type** karşılığında **application/json** yazmalıdır.

#### **Örnek Request:**

```
{
     "effectiveDateStart": "2023-07-01T00:00:00+03:00",
     "effectiveDateEnd": "2023-12-01T00:00:00+03:00"
}
```
# <span id="page-15-1"></span>2.40 Raporlar – Mevsimsellik Katsayısı Listeleme Servisi Alan Açıklamaları

#### **regionName :** Bölge Adı

**period :** Dönem

**preInvoiceConstant :** Uzlaştırma Bildirimi Öncesi Katsayı

**postInvoiceConstant :** Uzlaştırma Bildirimi Sonrası Katsayı

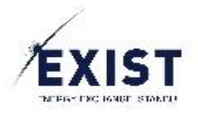

# <span id="page-16-0"></span>2.41 Raporlar – Teminat Raporu Listeleme Servisi

Servisi çağırmak için EPYS uygulaması altında aşağıdaki yetkiye sahip olmanız gerekmektedir.

#### • **Teminat – Teminat Raporu Okuma Yetkisi**

URL(Canlı Ortam) : <https://epys.epias.com.tr/collateral/rest/v1/report/list>

URL(Test Ortamı) : <https://epys-prp.epias.com.tr/collateral/rest/v1/report/list>

adresine aşağıdaki değerleri **POST** metodu ile göndermeniz gerekmektedir. Gönderilen HTTP isteğinin header kısmında **Content-Type** karşılığında **application/json** yazmalıdır.

#### **Örnek Request:**

```
{
     "effectiveDateStart": "2023-10-09T11:57:23+03:00",
     "effectiveDateEnd": "2023-10-09T11:57:23+03:00",
    "controlHour": "HOUR_11"
}
2.42 Raporlar – Teminat Raporu Listeleme Servisi Alan Açıklamaları
```
#### <span id="page-16-1"></span>**date :** Tarih

**organizationEtsoCode :** Organizasyon ETSO

**organizationName :** Organizasyon Adı

**initialCollateralAmount :** Başlangıç Teminatı (TL)

**gogiCollateralAmount :** GÖGİ (TL)

**imbalanceCollateralAmount :** Dengesizlik Teminatı (TL)

**riskCollateralAmount :** Risk Temiantı (TL)

**resCollateralAmount :** YEK Teminatı (TL)

**rbsCollateralAmount :** Destekleme Bedeli Teminatı (TL)

**additionalCollateralAmount :** Ek Teminat (TL)

**defaultAdvanceAmount :** Ek Temerrütlü Avans Alacağı (TL)

**calculatedAdditionalCollateralAmount :** Ek Teminat Net (TL)

**necessaryCashCollateral :** Gerekli Nakit (TL)

**necessaryTotalCollateral :** Gerekli Toplam (TL)

**currentCashCollateral :** Mevcut Nakit (TL)

**currentTotalCollateral :** Mevcut Toplam (TL)

**organizationId :** Organizasyon Id